# Settings

## Configuration

- 1. Run *Network configuration* in Menu **System**. Make sure you assign the correct red interface which is passed to the vm from the physical Server.
- 2. Edit hosts in Menu Network. Add all hosts with static IPs here.
- 3. *DHCP server* in Menu **Services**. Make sure all interfaces are off, and refer to DHCP Server dnsmasq
- 4. Setup *Dynamic DNS* in Menu **Services**.
- 5. Click *Time server* and edit time zone.
- 6. Enable Intrusion prevention in Menu Services.
- Setup Port forwarding / NAT in Menu Firewall. Add all ports you need to forward traffic to the respective machine, including HTTP(80) and HTTPS(443) to the web server. Make sure receiving machines such as NAS are configured correctly to access the internet.
- 8. Disable the Outgoing firewall in Outgoing traffic.

## SSH Server

You need to enable the SSH Server to be able to login remotely without password.

- 1. run ssh-keygen on your host
- 2. copy the id\_rsa.pub file to a USB stick, then attach the stick to the box, or use SCP file transfer
- 3. copy the host's id\_rsa.pub file to /root/.ssh/authorized\_keys
- 4. in the box' web interface, set <u>Allow public key based authentication</u> only in *SSH access* in Menu **System**

## Phishtank

You might want to disable phishtank to avoid false positives, for example on www.google.com

- 1. Disable *Proxy* -> *DNS* -> *Anti-Spyware* in efw settings via web interface, then clear the proxy cache if proxy was enabled in *Proxy* -> *HTTP* -> *Cache-Management*
- 2. Modify the script which downloads the malware definitions from phishtank, add the following before the script code:

```
vim /usr/local/bin/getblackholedns
import sys
sys.exit(0)
```

The script normally gets invoked once a day through an entry in /etc/anacron.daily. Removing that entry does not help, as it is reestablished after a reboot.

3. Delete the malware definitions file, or modify the file to avoid the false positives:

```
rm /var/signatures/dnsmasq/phishtank.csv
```

4. Remove the content of the conf file for dnsmasq. This file will be overwritten at next reboot, but because of the missing phishtank.csv it will be empty, however, it's necessary for a successful start of dnsmasq:

2/2

```
vim /var/signatures/dnsmasq/blackholedns.conf
:d9999d
:wq
```

### **Firewall**

#### SSH port forwarding

- add hosts to be accessed from within the LAN to Custom hosts in menu Network
- port forwards from RED to GREEN work for hosts behind a fixed ip address on RED when accessed from LAN
- port forwards from RED to GREEN do not work for hosts behind a ddns ip address on RED when accessed from LAN. Make sure incoming and forward port range is the same to allow access from within the LAN.

#### iptables

Check whether the firewall is set and hit on a specific port with:

iptables -t nat -L -v -n

### Links

- Administrative Guide
- Port Forwarding Tester

From: https://wiki.condrau.com/ - Bernard's Wiki

Permanent link: https://wiki.condrau.com/efw:settings

Last update: 2025/07/30 15:57

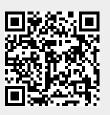